# 演者・座長の皆様へ

## <現地参加の方>

**1.発表時間(公募演題)**

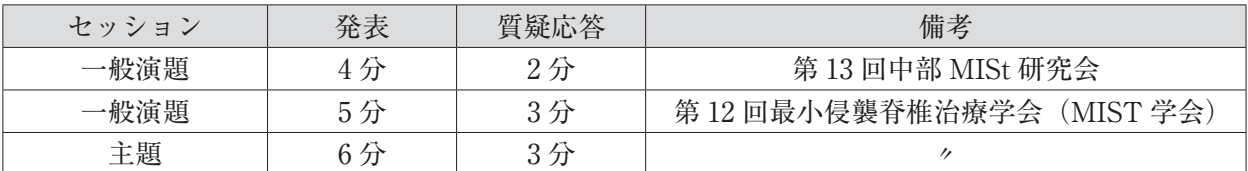

### **2.演者の皆様へ**

- ・発表方法は PC プレゼンテーションのみとさせていただきます。
- ・PC 受付:発表 15 分前までにデータ登録ならびに出力確認をお済ませください。

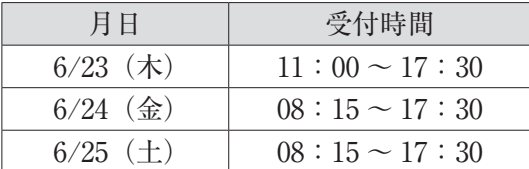

・次演者は口演 10 分前までに会場内左前方の「次演者席」にご着席ください。

- ・発表時間終了 1 分前に黄ランプが、終了時に赤ランプが点灯します。発表時間厳守にご協力ください。
- 1)発表形式
	- ・口演発表は PC プレゼンテーションのみとなります。
	- ・プロジェクターは一面投影(スクリーン比率 16:9)です。
	- ・ノートパソコンまたはメディア(USB メモリ)のお持ち込みによる発表となります。
	- ・演台上にセットされておりますキーボード、マウスを使用し、ご自身の操作でご発表をお願いし ます。
- 2)メディアをお持ち込みの方
	- ・会場でご用意しているパソコンの OS およびアプリケーションは以下のとおりです。 ※ Windows10 ※ PowerPoint2013 以降
	- ・Windows に標準で装備されているフォントを使用してください。
	- ・発表データに動画が含まれている場合には、ご自身の PC をお持ち込みください。
	- ・PC 受付でコピーした発表データは、発表終了後、事務局側で責任を持って消去いたします。
- 3)ノートパソコンをお持ち込みの方
	- ・Macintosh をご使用の場合、また Windows でも動画を含む場合は必ずご自身の PC をお持ち込み ください。
	- ・会場に用意したプロジェクター接続のコネクタ形状は HDMI です。一部のノートパソコンでは本 体付属のコネクタが必要になる場合がありますので、必ず持参してください。
	- ・PC 受付に設置しているモニターに接続して、外部出力に問題がないか必ずご確認をおねがいし ます。
	- ・会場にて電源をご用意しておりますので、電源コードを必ずお持ちください。
	- ・不測の事態に備えて、必ずバックアップデータをお持ちください。
- **3.座長の皆様へ**
	- ・ご担当セッションの開始 15 分前までに、会場内右前方の次座長席で待機をお願いします。
	- ・進行が遅れないように、時間厳守にご協力ください。

## <リモート参加の方>

**1.発表時間(公募演題)**

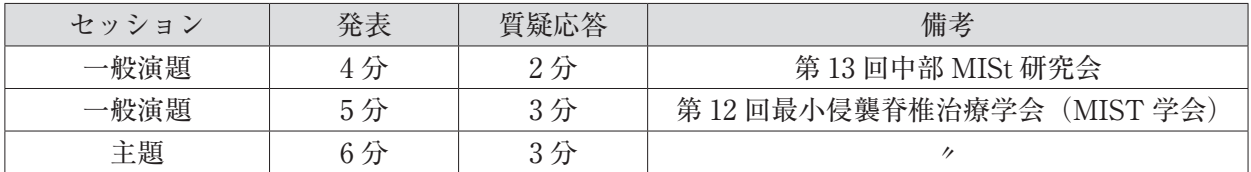

#### **2.リモート演者の流れ**

- 1) ご自身のセッションが始まる 15 分前までに、大会のホームページの「WEB 開催ページ」からご 自身の Zoom 会場にご入室ください。
- 2)ご自身のセッションの開始時間になりましたら、Zoom ホスト(運営事務局)側で視聴者からパ ネリストに昇格いたします。パネリストに昇格されますと、ビデオとマイクの使用権限が与えら れます。
- 3) 座長の進行のもと、お預かりしておりますご発表データを Zoom ホスト (運営事務局) 側で「画 面共有」いたします。
- 4)質疑応答はライブ(生)でご参加をお願いいたします。ビデオとマイクが ON になっていること をお確かめください。
- 5)セッションが終了しましたら、Zoomホスト(運営事務局)側で視聴者に降格いたします。以降のセッ ションは視聴者として参加となりますので、ビデオとマイクの使用ができなくなります。
- 6) パネリスト及び運営スタッフ間のやり取りはチャットで行います。トラブル発生時などにご使用 ください。ご使用の際は「すべてのパネリスト」宛に送信してください。なお、チャットの内容 は視聴者に表示されませんのでご安心ください。
- **3.リモート座長の流れ**
	- 1) ご自身のセッションが始まる 15 分前までに、大会のホームページの「WEB 開催ページ」からご 自身の Zoom 会場にご入室ください。
	- 2) ご自身のセッションの開始時間になりましたら、Zoom ホスト (運営事務局) 側で視聴者からパ ネリストに昇格いたします。パネリストに昇格されますと、ビデオとマイクの使用権限が与えら れますので、ビデオとマイクが ON になっていることを確認してください。
	- 3) 全ての演者の入室が確認できましたら、アナウンスが入りますので、それを合図にセッションを 開始してください。
	- 4)視聴者からの質問は Zoom の「Q&A]機能を使用し、テキスト形式で受け付けてください。質問 の採否は座長にご一任いたしますので、採用した質問を代読して進行をお願いいたします。
	- 5)会場から質問が出た場合は、運営スタッフ側でチャットまたは発声でお知らせいたします。
	- 6)セッションが終了しましたら、Zoomホスト(運営事務局)側で視聴者に降格いたします。以降のセッ ションは視聴者として参加となりますので、ビデオとマイクの使用ができなくなります。

### **4.質疑応答(視聴者の方)**

- 1)発話による質問は原則受け付けておりませんので、[Q&A 機能](テキスト形式)をご使用ください。
- 2)質問の採否は座長にご一任いたします。採用された質問は座長が代読して進行いたします。

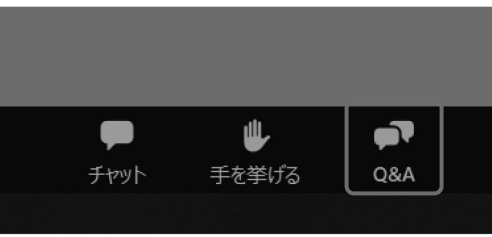

### **5.Zoom ツールバーの説明**

- $(A)$  (B) (C) (D)  $\sum_{\text{QRA}}$ **41**<sup>2</sup><br>参加者  $\overline{f}$  $\overline{\mathscr{A}}$  . 退出 ビデオの開始
- (A)マイクの ON/OFF 設定です。 マイク ON の表示 マイク OFF の表示 マイク未接続の表示
	-

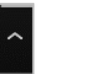

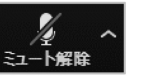

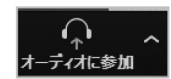

(B)カメラの ON/OFF 設定です。 カメラ ON の表示 カメラ OFF の表示

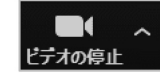

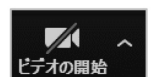

- (C)Q&A 機能です。視聴者からの質問が確認できます。
- (D)チャット機能です。